<span id="page-0-0"></span>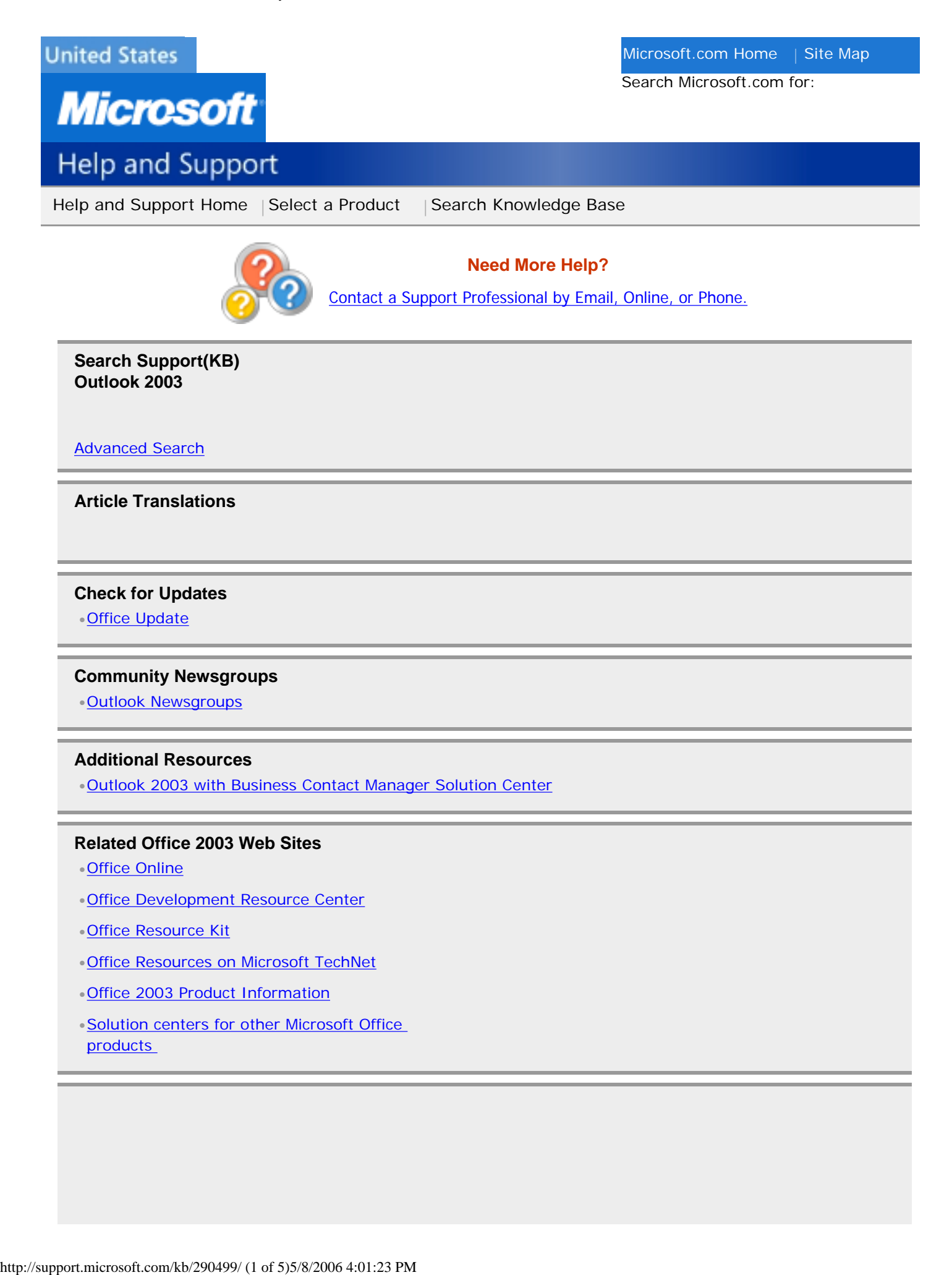

# **Related How-to articles - Outlook 2003**

- •[How to obtain the latest Microsoft Office Outlook 2003 junk e-mail filter updates](http://support.microsoft.com/?scid=kb;en-us;872976&spid=2520&sid=global)
- **[How to use an Outlook Object Model from Visual C++ by using a #import statement](http://support.microsoft.com/?scid=kb;en-us;259298&spid=2520&sid=global)**
- •[How to perform a chain installation of Office 2003 and Office 2003 updates](http://support.microsoft.com/?scid=kb;en-us;902988&spid=2520&sid=global)

[More -How-to articles...](http://support.microsoft.com/kb/290499/?aid=1)

### **Related Download details - Outlook 2003**

- •[Description of the Office 2003 critical update: November 4, 2003](http://support.microsoft.com/?scid=kb;en-us;828041&spid=2520&sid=global)
- •[Description of the Outlook 2003 junk e-mail filter update: December 16, 2003](http://support.microsoft.com/?scid=kb;en-us;832333&spid=2520&sid=global)
- •[Description of the Microsoft Office Outlook 2003 Junk E-mail Filter Update: March 23, 2004](http://support.microsoft.com/?scid=kb;en-us;835235&spid=2520&sid=global)

[More -Download details...](http://support.microsoft.com/kb/290499/?aid=2)

#### **Related Troubleshooting - Outlook 2003**

- •[You receive the "This patch package could not be opened" error message in an Office program](http://support.microsoft.com/?scid=kb;en-us;295823&spid=2520&sid=global)
- •["The Windows Installer Service Could Not Be Accessed" error message when you install a program in](http://support.microsoft.com/?scid=kb;en-us;315353&spid=2520&sid=global)  [Windows XP](http://support.microsoft.com/?scid=kb;en-us;315353&spid=2520&sid=global)
- •["A Runtime Error has occurred" error message when you view Web pages in Internet Explorer after you](http://support.microsoft.com/?scid=kb;en-us;822521&spid=2520&sid=global)  [install Office 2003](http://support.microsoft.com/?scid=kb;en-us;822521&spid=2520&sid=global)

[More -Troubleshooting...](http://support.microsoft.com/kb/290499/?aid=3)

### **Related Support Centers**

•[Outlook 2002](http://support.microsoft.com/?scid=ph;en-us;2559)

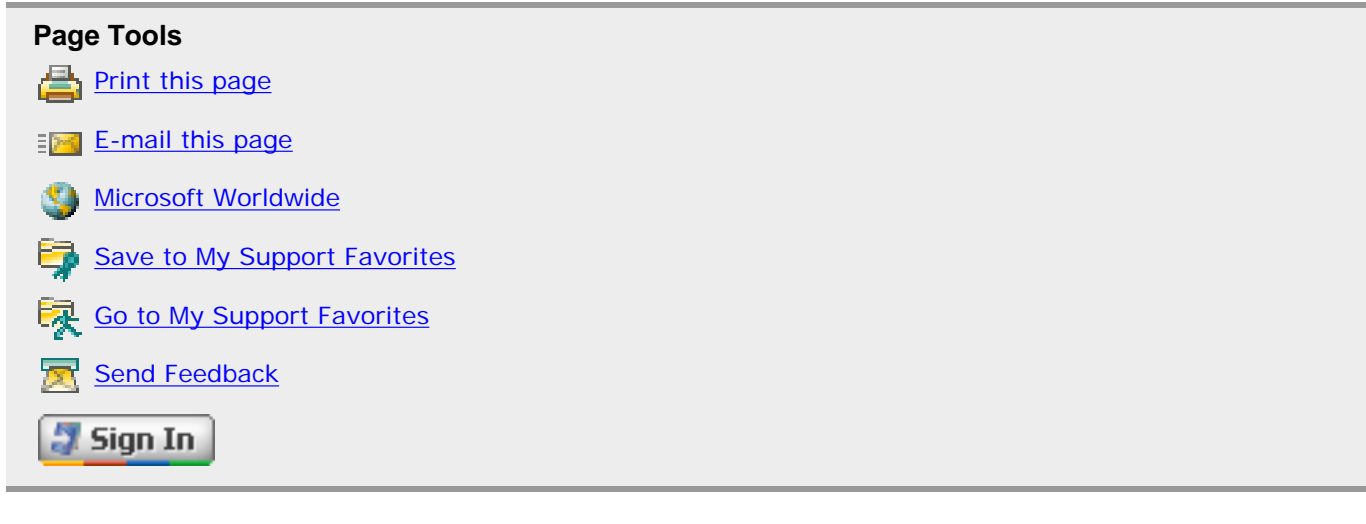

# **Administrator information about e-mail security features**

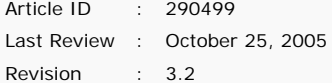

This article was previously published under Q290499

# **SUMMARY**

As an administrator, you can customize the security features in Outlook 2002. This article

summarizes those features, indicates how to customize them, and provides references to additional documentation.

↑ [Back to the top](#page-0-0)

# **MORE INFORMATION**

# **Summary of Security Features**

The Microsoft Outlook 2002 e-mail security features provide additional levels of protection against malicious e-mail messages. The security features included with Outlook 2002 can be divided into the following three distinct parts:

- Blocking of potentially unsafe attachments.
- Confirmation of programmatic access to e-mail addresses.
- Confirmation of automatic sending of e-mail messages.

For more information about how Outlook requests confirmation of programmatic access to e-mail addresses and the confirmation of automatically sent e-mail messages, click the following article number to view the article in the Microsoft Knowledge Base:

[290498](http://support.microsoft.com/kb/290498/) (http://support.microsoft.com/kb/290498/) You receive warning messages when you use a third-party add-in or custom solution in Outlook 2002

See the "Administering Outlook Security" topics in the Microsoft Office Resource Kit for more information about how to customize the Outlook E-mail Security features. To see the "Administering Outlook Security" topics in the Office Resource Kit, visit the following Microsoft Web site:

<http://www.microsoft.com/office/ork/xp/four/outg00.htm> (http://www.microsoft.com/office/ork/ xp/four/outg00.htm)

↑ [Back to the top](#page-0-0)

# **How to Customize the Security Settings**

# **Scenario 1**

You may need to grant specific Microsoft Exchange Server users access to a particular file type that is commonly sent within the company.

# **Scenario 2**

You may need to give other programs full access to Outlook's e-mail addresses or e-mail message Send functionality. An example is a computer that automatically sends out e-mail messages to specific users on a particular date or after business hours. To avoid having someone present to manually allow the program access, you can modify Outlook to allow another program to gain access to e-mail addresses accessed and automatically send e-mail messages.

To configure Outlook 2002 for the previously mentioned scenarios, an Exchange Server environment is necessary. An Outlook E-mail Security Administrator Package has been developed to allow you to customize the security settings for various Exchange Server users. The Outlook Email Security Administrator Package includes a document (Readme.doc) that explains how to customize and apply custom Outlook security settings. You can install the Outlook E-mail Security Administrator Package (Admpack.exe) from one of the following locations:

• From the Microsoft Office Resource Kit Web site. To obtain the Microsoft Office Resource Kit, visit the following Microsoft Web site:

<http://www.microsoft.com/office/ork>(http://www.microsoft.com/office/ork)

- From the Microsoft Office XP Enterprise CD located in the following folder:
- \Ork\Files\Pfiles\Orktools\Ork10\Tools\Admpack

**Note** The previously available administrator package included a form with the build number 1802.4. The new Outlook 2002 Security Administrator Package and Outlook 2003 Security Administrator Package includes a form with the build number 1802.5. If you are using Outlook 2002 or Microsoft Office Outlook 2003 with a Microsoft Exchange 2000 Server mailbox or a Microsoft Exchange Server 2003 mailbox, you must use the new form (1802.5) in the security settings public folder. If you use the old form (1802.4), the administrator-controlled settings do not replicate to the Outlook 2002 and Outlook 2003 clients.

**Note** The Outlook Security Settings folder must be available to client computers at all times. Programs that rely on custom security settings may revert to the default security settings if the Outlook Security Settings folder becomes unavailable. For more information, see the Readme.doc file included with the Administrator Package.

#### **Scenario 3**

You may need to grant a non-Exchange Server user access to a particular file type that is commonly sent or received.

You can configure a Microsoft Windows Registry setting to allow a user access to specific restricted file types.

↑ [Back to the top](#page-0-0)

# **APPLIES TO**

• Microsoft Outlook 2002 Standard Edition

↑ [Back to the top](#page-0-0)

**Keywords:** kbinfo KB290499

↑ [Back to the top](#page-0-0)

# **Did this content help you?**

 $O$  Yes

 $\bigcap$  No.

 $\bigcirc$  Maybe

**Please select one option based on your first choice:**

- $O$  I'm very satisfied
- $\bigcirc$  I think it will help, but I haven't tried it yet
- $O$  It is helpful, but I need more information
- $\bigcirc$  It is helpful, but hard to understand
- $\bigcirc$  Seemed relevant in search results, but didn't help me
- $\bigcirc$  The information is wrong
- $\bigcup$  The page contains one or more broken links

**Suggest new content or let us know how we can improve this content (optional):**

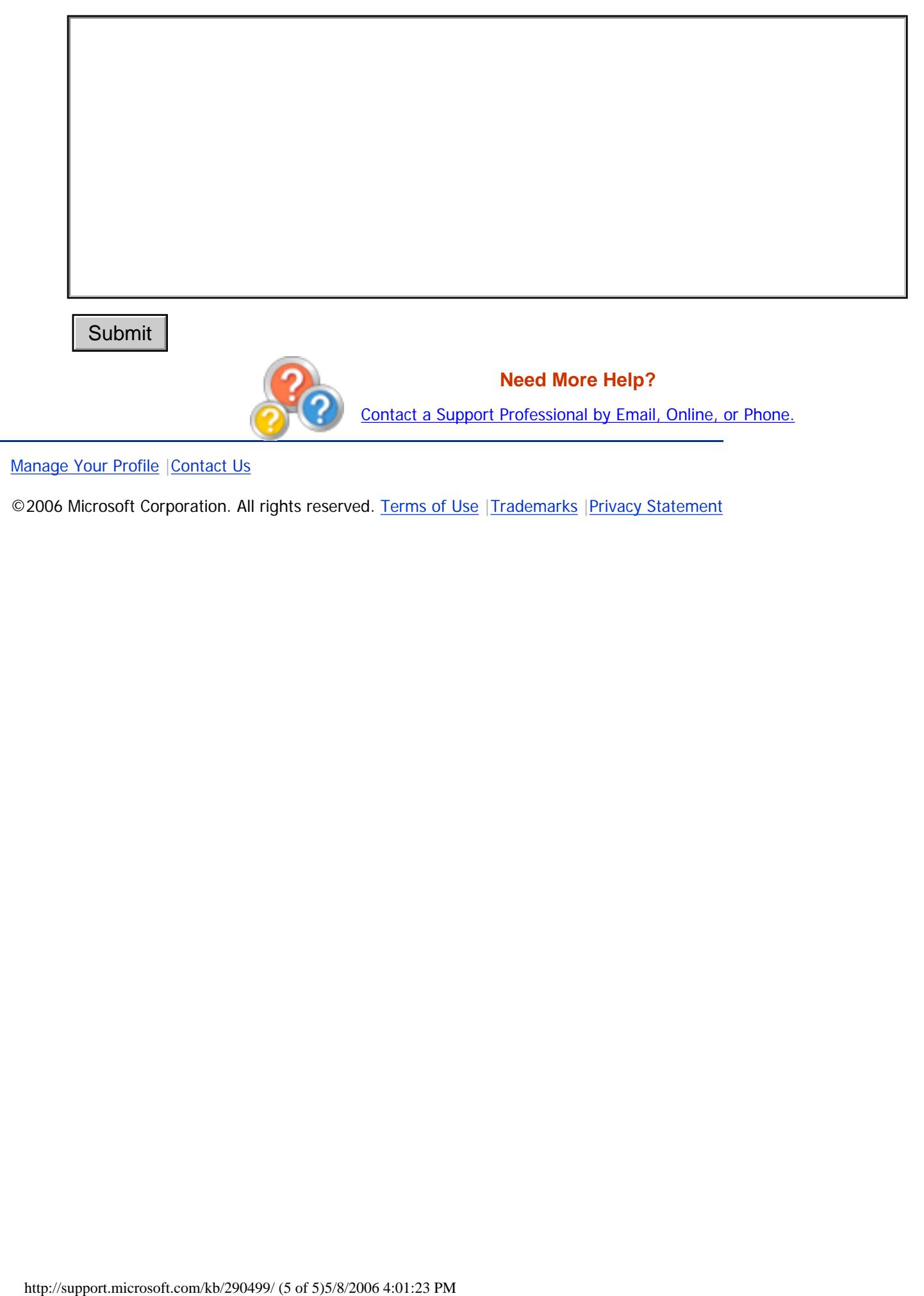

©2006 Microsoft Corporation. All rights reserved. [Terms of Use](http://support.microsoft.com/tou/) | [Trademarks](http://support.microsoft.com/library/toolbar/3.0/trademarks/en-us.mspx) | [Privacy Statement](http://privacy.microsoft.com/en-us/default.aspx)